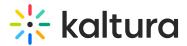

# SharedRepositories module

Last Modified on 08/13/2024 7:40 pm IDT

A This article is designated for administrators.

### About

The **SharedRepositories module** lets educational institutions and enterprises create a shared media library where anyone with access can publish content to other areas in the video portal and KAF. Members can browse and publish media from the shared repository to other channels or categories.

## Configure

1. Go to your Configuration Management page, and navigate to the **SharedRepositories** module. Your link should look like this: https://{your\_site\_url}/admin/config/tab/SharedRepositories

| Search               |
|----------------------|
| Security             |
| SharedRepositories 🛹 |
| Widgets              |
| TimeAndDate          |

### The **SharedRepositories** page displays.

#### **Configuration Management**

| Server Tools            | SharedRepositories         |                                                  |                                                                                                    |  |
|-------------------------|----------------------------|--------------------------------------------------|----------------------------------------------------------------------------------------------------|--|
| Backup Configuration    |                            |                                                  |                                                                                                    |  |
| Player replacement tool | enabled                    | Yes V                                            | Enable shared repositories.                                                                                                    |  |
| Global                  |                            |                                                  |                                                                                                    |  |
| Application             | amountOfSharedRepositories | 50                                               | Amount of shared repositories to show in the drop down (when adding media from shared repository).                                                                                                    |  |
| AddNew                  |                            | 50                                               |                                                                                                    |  |
| Auth                    |                            |                                                  | Link to terms of use page.                                                                                                    |  |
| Categories              | - termsOfUseLink           |                                                  |                                                                                                    |  |
| Channels                |                            |                                                  |                                                                                                    |  |
| Client                  | nestedFilters              | Yes 🗸                                            | Enable nested filters. Configure them as nested categories under root>site category in KMC<br>(http://kmc.kaltura.com/index.php/kmc/kmc4#content[categories).                                                             |  |
| Debug                   |                            |                                                  | (nipunkine, kaitura, committex, pripikine kine 4# contenijeategones).                                                                                                    |  |
| EmailService            | customDataProfileId        | 22891792: Main Schema 🗸                          | Choose custom metadata schema for media in shared repository. All custom data schemas can be viewed in KMC > Settings ><br>Custom Data (http://www.kaltura.com/index.phpl/kmc/kmc4#account[metadata).                     |  |
| EmailTemplates          |                            |                                                  |                                                                                                    |  |
| Gallery                 |                            |                                                  |                                                                                                    |  |
| Header                  | requiredFields             | Author (textType)<br>FirstEditionDate (dateType) | Which custom metadata fields are required before publishing media to a shared repository? Use custom data system names<br>from KMC > Settings > Custom Data (http://www.kaitura.com/index.php/kmc/kmc4#accountimetadata). |  |
| Languages               |                            | FirstEditoriDate (dateType)                      |                                                                                                    |  |
| Login                   |                            |                                                  |                                                                                                    |  |
| MediaCollaboration      | Save                       |                                                  |                                                                                                    |  |

Metadata

2. Configure the following:

enabled - Set to 'Yes' to enable the module.

**amountOfSharedRepositories** - Enter the number of shared repositories to show in the user dropdown (as shown below) when adding media to a channel from shared

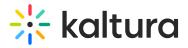

#### repository.

| Training channel                                                         | <      |
|--------------------------------------------------------------------------|--------|
| ♀ Open And Moderated   17 Media   0 Subscribers   1 Members   Managers ♥ | St     |
| Playlist 17 Media Channel Viewing Summary                                |        |
| Add Media To Channel                                                     | Cancel |
| Select one or more media items to add to the current category            |        |
| My Media 2 Shared Repositories 👻                                         | IA     |
| Q Search My Media                                                        |        |
| Filters > Search In: All Fields Y Sort By: Creation Date - Descending Y  |        |
|                                                                          |        |
| New studio                                                               |        |

termsOfUseLink - Enter a link to the Terms of Use page.

**nestedFilters** - Set to 'Yes' to enable nested filters. Configure them as nested categories under **root** > **site category** in <u>KMC</u>. To learn more, visit our article Create nested filters.

customDataProfileId - Choose a custom metadata schema for media in the shared repository. All custom data schemas are created in the KMC and can be viewed in KMC > settings > custom data in KMC.

A The customDataProfileId you select **MUST** be different to the profileId selected in the Customdata module.

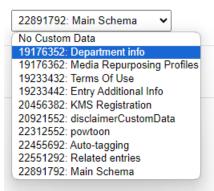

To learn more, visit our articleCreate a custom data schema.

**requiredFields** - Choose which custom metadata fields are required before publishing media to a shared repository. Use custom data system names from **KMC** > **settings** > **custom data**.

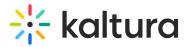

Author (textType)
FirstEditionDate (dateType)

To learn more, visit our articleCreate a custom data schema.

#### 3. Click Save.

: Currently, searching for nested filters is only available through the Shared Repository's Advanced Search. To enable this feature in your video portal, ensure that CustomDataProfileId and/or nested filters are defined for the Advanced Search form to appear.